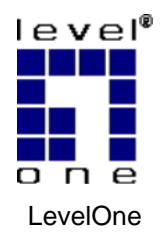

HomePlug Pro

### **PLI-3310**

V1.0

### *Quick Installation Guide*

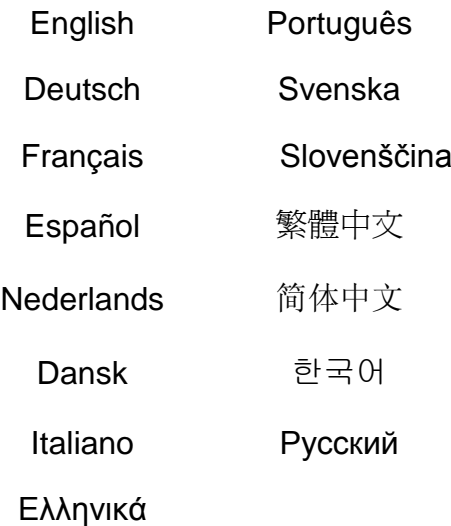

### **Table of Contents**

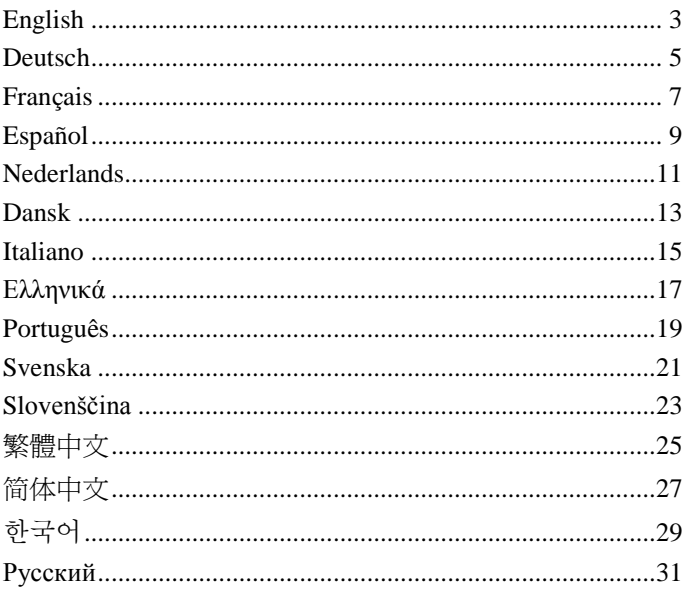

This guide covers only the most common situations. All detail information is described in the user manual.

# <span id="page-2-0"></span>**English**

1. Connect the **HomePlug Pro Power Bridge** to your devices.

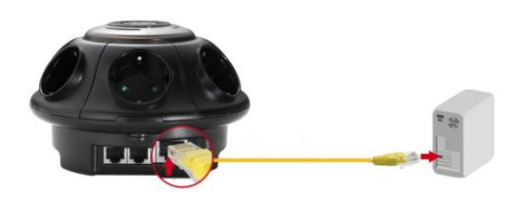

2. Plug the **HomePlug Pro Power Bridge** into a power outlet.

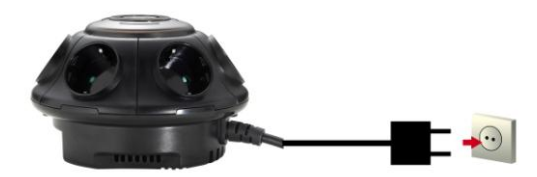

3. You may plug an electronic device to the outlet of **HomePlug Pro Power Bridge**

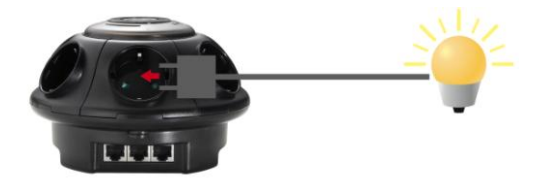

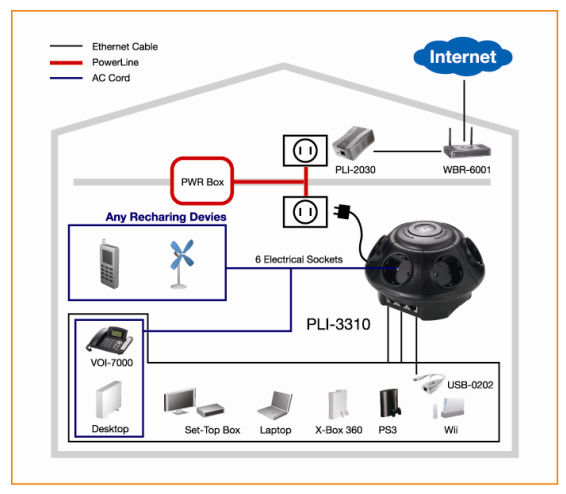

Hardware Installation is now completed, enjoy **HomePlug** Powerline connectivity.

#### **Installation in homes with NO EXISTING HomePlug Network:**

- 1. Make sure that another HomePlug 200M device is connected to your network at the router or directly to a computer.
- 2. Connect the **HomePlug Pro Power Bridge** Ethernet Port to your Device.
- 3. Wait a few seconds for start-up to be completed, and then check the LEDs.
	- The *Power* LED should be ON
	- The *HomePlug* LED will be ON
	- The *Ethernet* LED should be ON
- 4. Hardware Installation is now completed, enjoy HomePlug Powerline connectivity.

### <span id="page-4-0"></span>**Deutsch**

1. **HomePlug Pro Power Bridge** an Ihre Geräte anschließen.

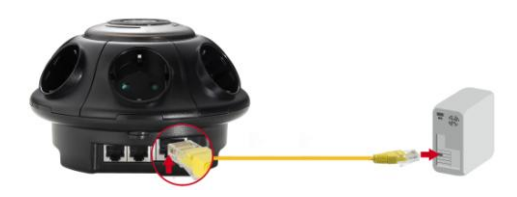

2. **HomePlug Pro Power Bridge** an einer Netzsteckdose anstecken.

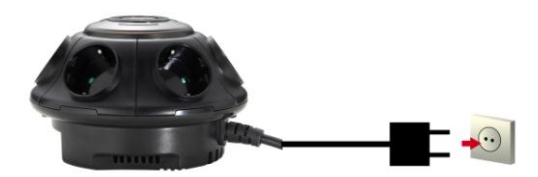

3. Elektronische Geräte können am **HomePlug Pro Power Bridge** angesteckt werden.

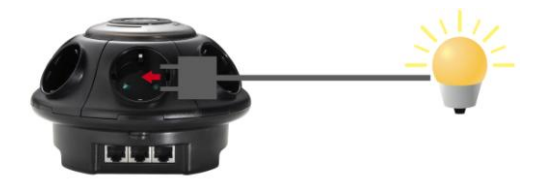

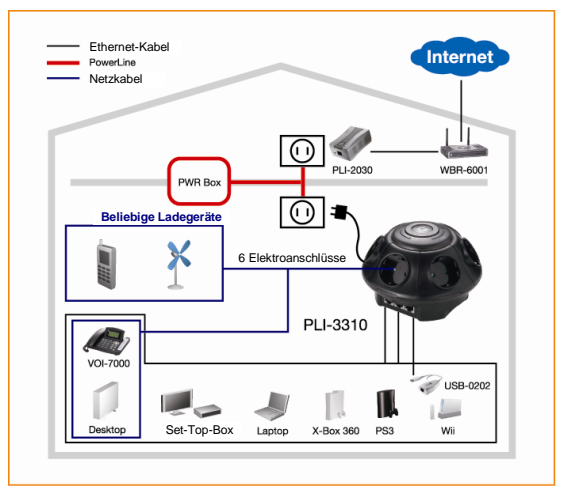

Damit ist die Hardware installiert und Sie können Ihre **HomePlug** Powerline-Konnektivität nutzen.

#### **Installation wenn kein HomePlug-Netzwerk vorhanden ist:**

- 1. Sicherstellen, dass ein weiteres HomePlug 200M Gerät am Router mit Ihrem Netzwerk verbunden ist oder direkt an einem Computer angeschlossen ist.
- 2. Den Ethernet Port des **HomePlug Pro Power Bridge** an Ihr Gerät anschließen.
- 3. Das Hochfahren dauert einige Sekunden. Danach die LEDs kontrollieren.
	- Die *Power* LED muss leuchten
	- Die *HomePlug* LED muss leuchten
	- Die *Ethernet* LED muss leuchten
- 4. Damit ist die Hardware installiert und Sie können Ihre HomePlug Powerline-Konnektivität nutzen.

### <span id="page-6-0"></span>**Français**

1. Connectez le **HomePlug Pro Power Bridge** à vos appareils.

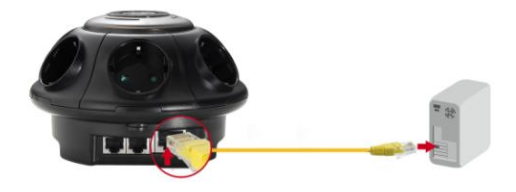

2. Branchez le **HomePlug Pro Power Bridge** sur une prise de courant.

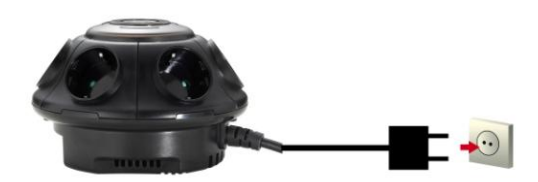

3. Vous pouvez brancher un appareil électronique sur la prise du **HomePlug Pro Power Bridge**

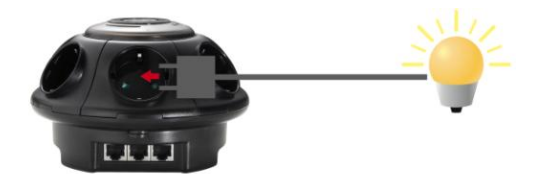

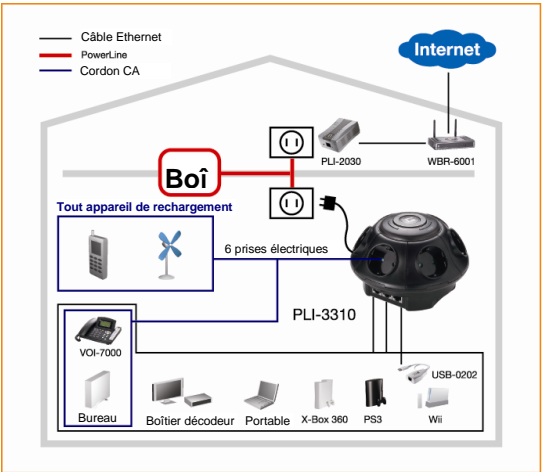

L'installation du matériel est maintenant terminé, amusez-vous bien avec la connectivité Powerline **HomePlug.**

#### **Installation dans les maisons SANS réseau HomePlug EXISTANT :**

- 1. Assurez-vous qu'un autre appareil HomePlug 200M est connecté à votre réseau via le routeur ou directement sur un ordinateur.
- 2. Connectez le port Ethernet du **HomePlug Pro Power Bridge** à vos appareils.
- 3. Patientez pendant quelques secondes pendant le démarrage, puis vérifiez les voyants DEL.
	- Le voyant DEL *Power (Alimentation)* devrait être ALLUMÉ
	- Le voyant DEL *HomePlug* devrait être ALLUMÉ
	- Le voyant DEL *Ethernet* devrait être ALLUMÉ
- 4. L'installation du matériel est maintenant terminé, amusez-vous bien avec la connectivité Powerline HomePlug.

# <span id="page-8-0"></span>**Español**

1. Conecte el **Puente de alimentación HomePlug Pro** a sus dispositivos.

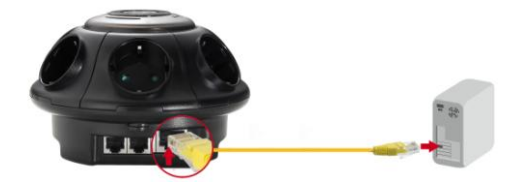

2. Enchufe el **Puente de alimentación HomePlug Pro** a una toma de suministro eléctrico.

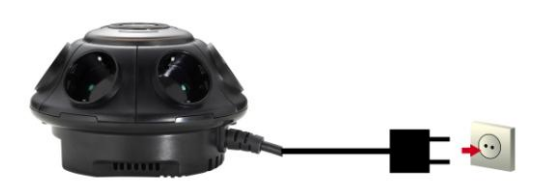

3. Ahora puede enchufar un dispositivo eléctrico a cualquiera de las tomas del **Puente de alimentación HomePlug Pro**.

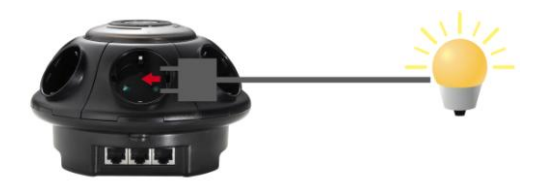

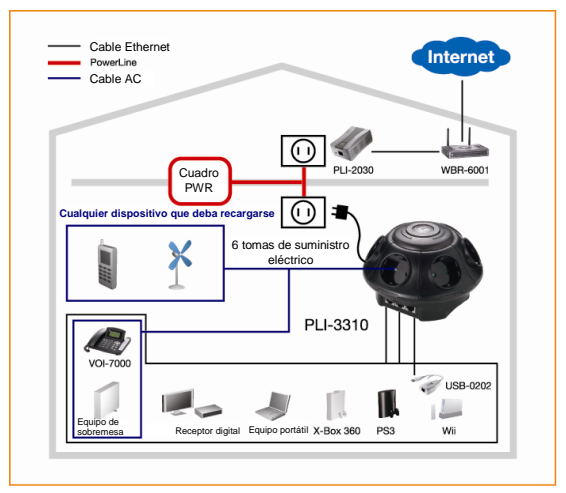

Ha finalizado la instalación del hardware. Disfrute de la conectividad Powerline que ofrece **HomePlug**.

#### **Instalación en hogares en los que NO EXISTA una red HomePlug:**

- 1. Asegúrese de que existe otro dispositivo HomePlug 200M conectado a su red por medio del router o directamente a un equipo.
- 2. Conecte el **Puente de alimentación HomePlug Pro** al puerto Ethernet de su dispositivo.
- 3. Espere unos segundos para que finalice la secuencia de inicio y compruebe el estado de los indicadores LED.
	- El indicador LED *Power* debe estar ENCENDIDO
	- El indicador LED *HomePlug* debe estar ENCENDIDO
	- El indicador LED *Ethernet* debe estar ENCENDIDO
- 4. Ha finalizado la instalación del hardware. Disfrute de la conectividad Powerline que ofrece HomePlug.

## <span id="page-10-0"></span>**Nederlands**

1. Sluit de **HomePlug Pro Power Bridge** aan op uw apparaten.

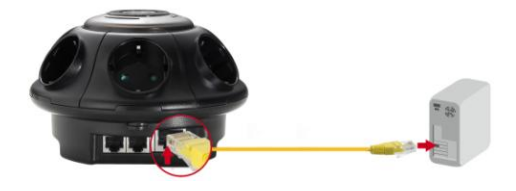

2. Stop de stekker van de **HomePlug Pro Power Bridge**  in een stopcontact.

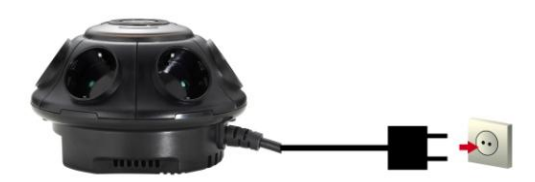

3. U kunt een elektronisch apparaat aansluiten op de uitgang van de **HomePlug Pro Power Bridge**

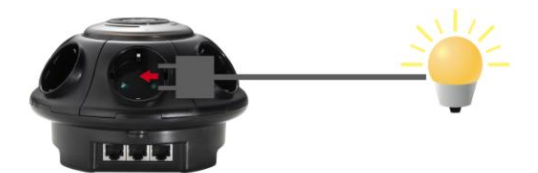

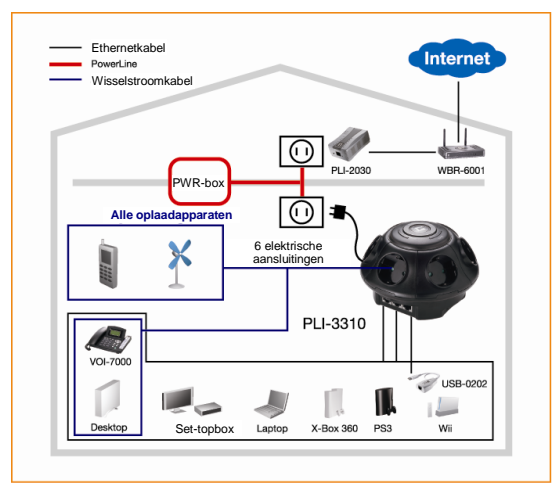

De hardware-installatie is voltooid. U kunt nu genieten van de connectiviteit van de **HomePlug** voedingslijn.

#### **Installatie in huizen ZONDER BESTAAND HomePlugnetwerk:**

- 1. Controleer of uw HomePlug 200M-apparaat met uw netwerk is verbonden via de router of rechtstreeks op de computer is aangesloten.
- 2. Sluit de **HomePlug Pro Power Bridge** aan op de ethernetpoort van uw apparaat.
- 3. Wacht enkele seconden tot het opstarten is voltooid en controleer vervolgens de LED's.
	- De LED *Power (voedings)-*moet AAN zijn
	- De LED *HomePlug* moet AAN zijn
	- De *Ethernet* -LED moet AAN zijn
- 4. De hardware-installatie is voltooid. U kunt nu genieten van de connectiviteit van de HomePlug-voedingslijn.

## <span id="page-12-0"></span>**Dansk**

1. Forbind **HomePlug Pro Power Bridge** til dine enheder.

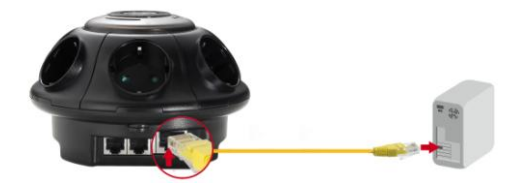

2. Forbind **HomePlug Pro Power Bridge** til en stikkontakt.

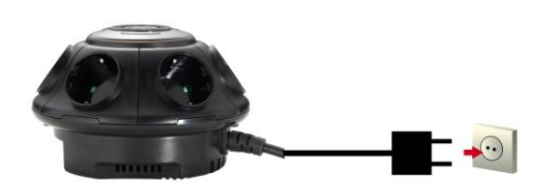

3. Du kan forbinde en elektronisk enhed til **HomePlug Pro Power Bridge's** udgang.

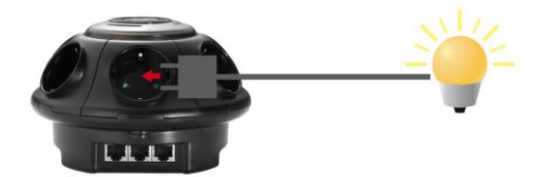

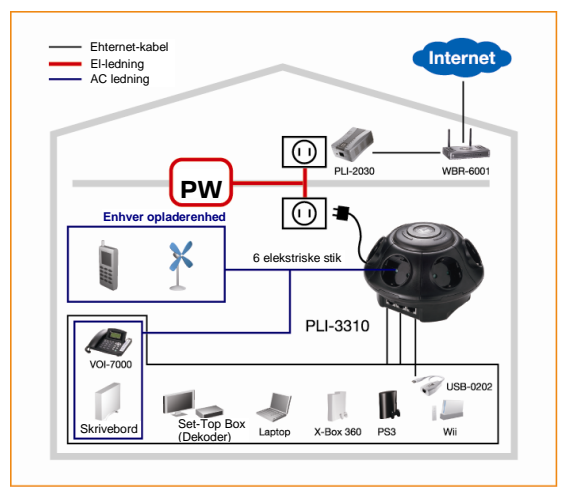

Hardware-installationen er nu fuldført. Du kan nu benytte **HomePlug** Powerline forbindelsens muligheder.

#### **Installation i hjem UDEN EKSISTERENDE HomePlug netvæ rk:**

- 1. Kontroller, at en anden HomePlug 200M enhed er forbundet til netværket via ruteren eller direkte til en computer
- 2. Forbind **HomePlug Pro Power Bridge** Ethernetporten til din enhed.
- 3. Vent nogle sekunder, indtil start-op er fuldført, og tjek derefter LED'erne,
	- *Power (Strøm)* LED TÆ NDER
	- *HomePlug* LED TÆ NDER
	- *Ethernet* LED TÆ NDER
- 4. Hardware-installationen er nu fuldført. Du kan nu benytte **HomePlug** Powerline forbindelsens muligheder.

## <span id="page-14-0"></span>**Italiano**

1. Collegare **HomePlug Pro Power Bridge** ai dispositivi.

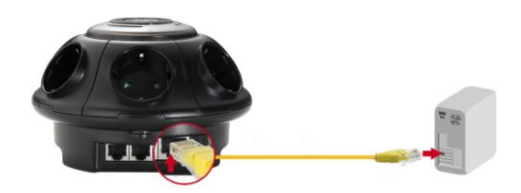

2. Collegare **HomePlug Pro Power Bridge** ad una presa di corrente.

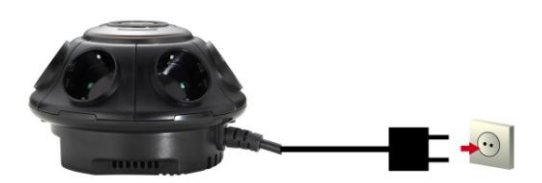

3. Si possono collegare alle prese d'alimentazione di **HomePlug Pro Power Bridge** dispositivi elettronici per l'alimentazione.

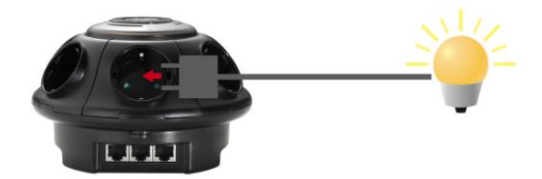

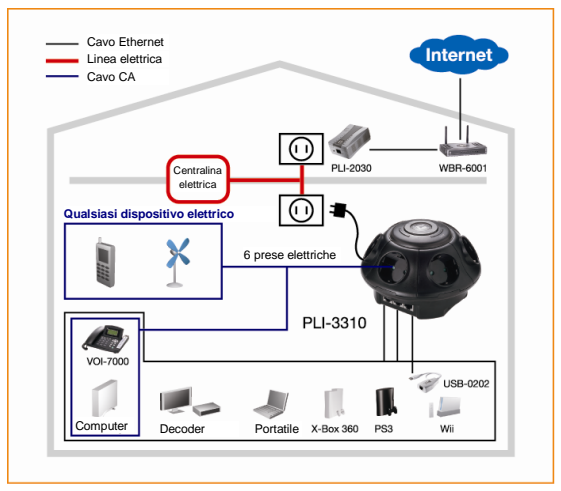

L'installazione dell'hardware è completata e si possono sfruttare le prestazioni di connettività di **HomePlug Powerline** 

#### **Installazione in abitazioni SENZA rete HomePlug ESISTENTE:**

- 1. Assicurarsi che sia presente all'interno della stessa rete elettrica un altro HomePlug 200M collegato alla rete lan tramite router oppure direttamente al computer.
- 2. Collegare la porta Ethernet di **HomePlug Pro Power Bridge** al dispositivo.
- 3. Attendere alcuni secondi perché l'avvio sia completato, poi controllare i LED.
	- Il LED *Power* deve essere ACCESO.
	- Il LED *HomePlug* sarà ACCESO.
	- Il LED *Ethernet* deve essere ACCESO.
- 4. L'installazione dell'hardware è completata e si possono sfruttare le prestazioni di connettività di HomePlug Powerline.

## <span id="page-16-0"></span>**Ελληνικά**

1. Συνδέστε το **HomePlug Pro Power Bridge** στις συσκευές σας.

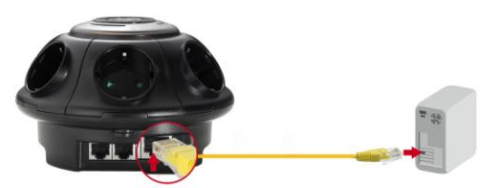

2. Συνδέστε το **HomePlug Pro Power Bridge** σε μία ηλεκτρική πρίζα.

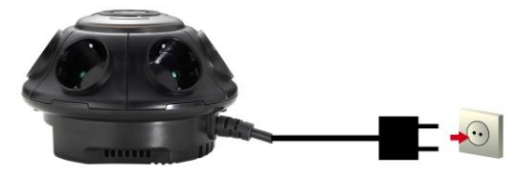

3. Μπορείτε να συνδέσετε επίσης διάφορες άλλες ηλεκτρονικές συσκευές στο πολύπριζο, του HomePlug **Pro Power Bridge**

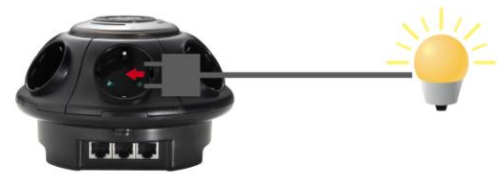

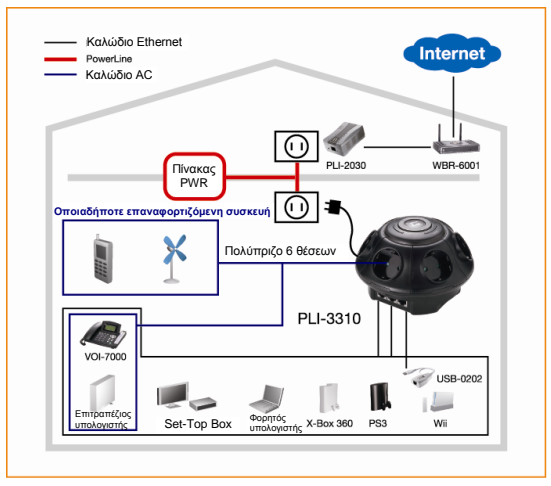

Η Εγκατάσταση ολοκληρώθηκε τώρα, απολαύστε τη ζύλδεζε Powerline **HomePlug**.

#### Η εγκατάσταση σε χώρους ΧΩΡΙΣ ΥΦΙΣΤΑΜΕΝΟ **Δίκησο ηοσ HomePlug:**

- 1. Βεβαιωθείτε ότι μια άλλη συσκευή HomePlug 200M είναι συνδεδεμένη μέσω του δικτύου σας, στον Router ή απευθείας με έναν υπολογιστή.
- 2. Συνδέστε τις Θύρες Ethernet του HomePlug Pro **Power Bridge** στις συσκευές σας.
- 3. Περιμένετε λίγα δευτερόλεπτα μέχρι να ολοκληρωθεί η εκκίνηση και κατόπιν ελέγξτε τα LED.

• Το LED *Power (Τροφοδοσίας)* θα πρέπει να είναι ON

- Το LED *HomePlug* θα είναι ΟΝ
- Το LED *Ethernet* θα πρέπει να είναι ON
- 4. Η Εγκατάσταση υλικού ολοκληρώθηκε τώρα, απολαύστε τη σύνδεση Powerline HomePlug.

### <span id="page-18-0"></span>**Português**

1. Conecte a Porta Ethernet **HomePlug Pro PoE** no seu dispositivo ethernet.

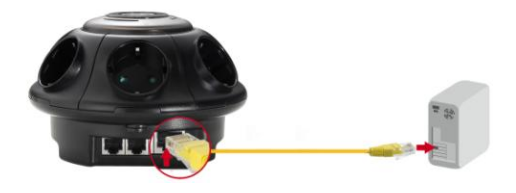

2. Conecte a **Ponte HomePlug Pro PoE** na tomada de parede.

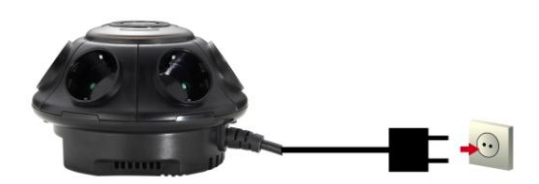

3. É possível conectar um dispositivo eletrônico na tomada de parede da **Ponte de Alimentação HomePlug Pro**

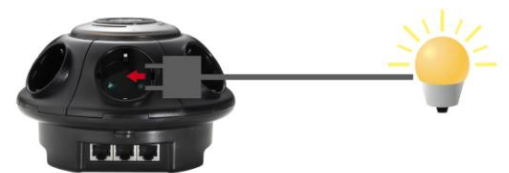

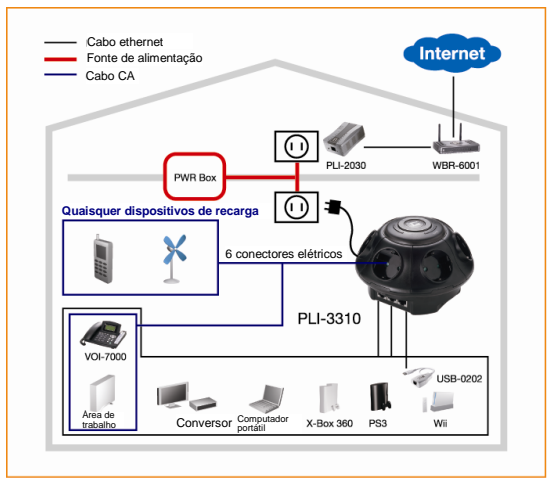

A instalação do hardware foi concluída. Utilize agora a conectividade da linha de alimentação **HomePlug**.

#### **Instalação em residências com a rede HomePlug NÃ O EXISTENTE:**

- 1. Verifique se outro dispositivo HomePlug 200M está conectado na sua rede no roteador diretamente ou diretamente em um computador.
- 2. Conecte a Porta Ethernet da **Ponte de Alimentação HomePlug Pro** no seu dispositivo.
- 3. Aguarde alguns segundos para concluir a inicialização e depois verifique os LEDs.
	- O LED *Power (Alimentação)* deve ficar LIGADO
	- O LED *HomePlug* ficará LIGADO
	- O LED *Ethernet* deve ficar LIGADO
- 4. A instalação do hardware foi concluída. Aprecie agora a conectividade da fonte de alimentação HomePlug.

## <span id="page-20-0"></span>**Svenska**

1. Anslut **HomePlug Pro Power Bridge** till dina enheter.

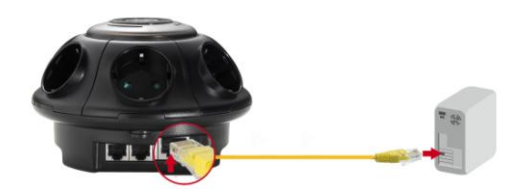

2. Koppla in **HomePlug Power Bridge** i ett strömuttag.

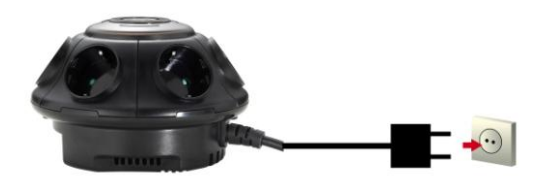

3. Du kan ansluta en *eletroniska* enhet till uttaget på **HomePlug Pro Power Bridge**

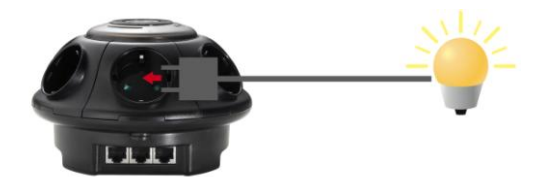

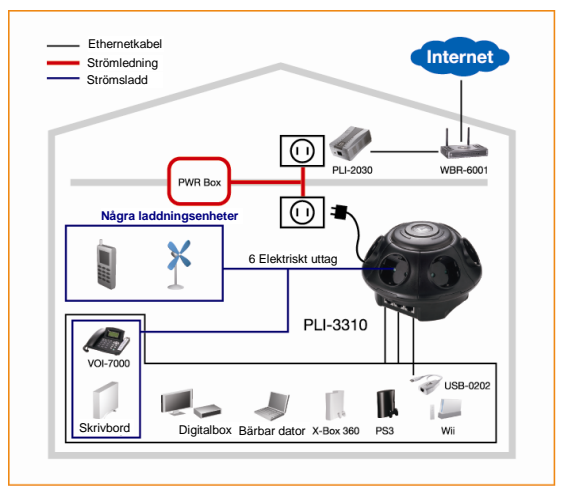

Hårdvaruinstallationen är nu klar, njut av **HomePlug** strömuttagsanslutning.

#### **Installation i hem utan BEFINTLIGT HomePlug nätverk:**

- 1. Se till att annan HomePlug 200M enhet är ansluten till ditt nätverk vid routern eller direkt till en dator.
- 2. Anslut **HomePlug Pro Power Bridge** Ethernetport till dina enheter.
- 3. Vänta några sekunder för att starten ska fullföljas och kontrollera LED lamporna.
	- *Power* LED bör vara PÅ
	- *HomePlug* LED kommer att vara PÅ
	- *Ethernet* LED bör vara PÅ
- 4. Hårdvaruinstallationen är nu klar, njut av HomePlug strömuttagsanslutning.

## <span id="page-22-0"></span>**Slovenščina**

1. Povežite **HomePlug Pro Power Bridge** v vaše naprave.

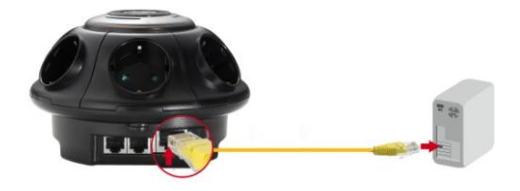

2. Povežite **HomePlug Pro Power Bridge** v električno vtičnico.

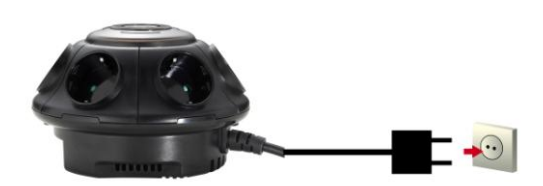

3. Sedaj lahko povežete napravo v vtičnico **HomePlug Pro Power Bridge**

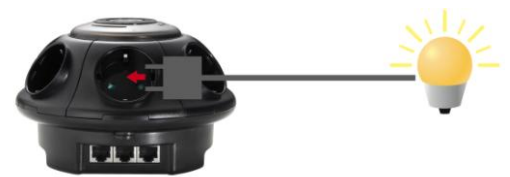

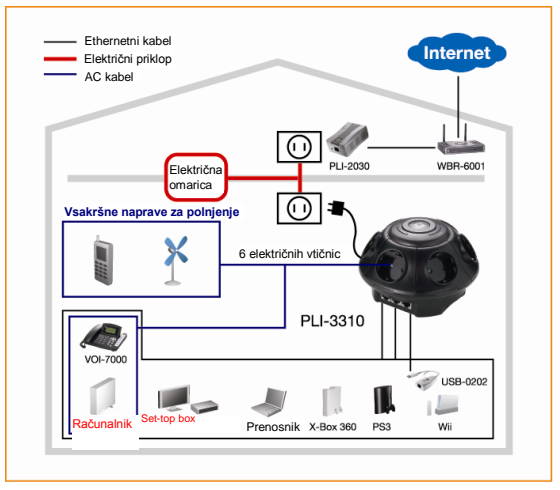

Namestitev strojne opreme je dokončana, uživajte v povezavi **HomePlug**.

#### **Namestitev REZ OBSTOJEČEGA HomePlug omrežja:**

- 1. Prepričajte se, da je druga HomePlug 200M naprava povezana v omrežje, usmerjevalnik pa neposredno v računalnik
- 2. Povežite **HomePlug Pro Power Bridge** v mrežni priklop vaše naprave.
- 3. Počakajte nekaj sekund, za se zagon opreme dokonča, nato preverite stanje LED lučk.
	- LED *Power (Napajanja)* mora SVETITI.
	- LED *HomePlug* bo SVETIL.
	- LED *Ethernet* mora SVETITI.
- 4. Namestitev strojne opreme je dokončana, uživajte v povezavi HomePlug.

# <span id="page-24-0"></span>繁體中文

1. 將 **HomePlug Pro Power Bridge** 接上您的裝置。

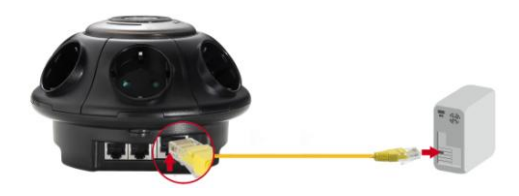

2. 將 **HomePlug Power Bridge** 插入電源插座。

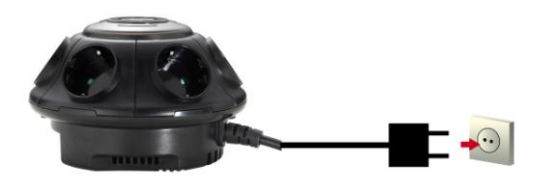

3. 您可將電子裝置插入 **HomePlug Pro Power Bridge** 的 插座。

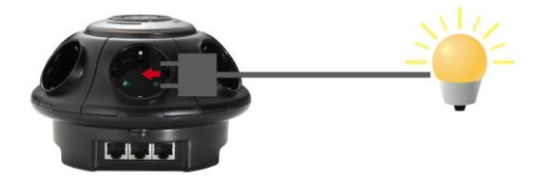

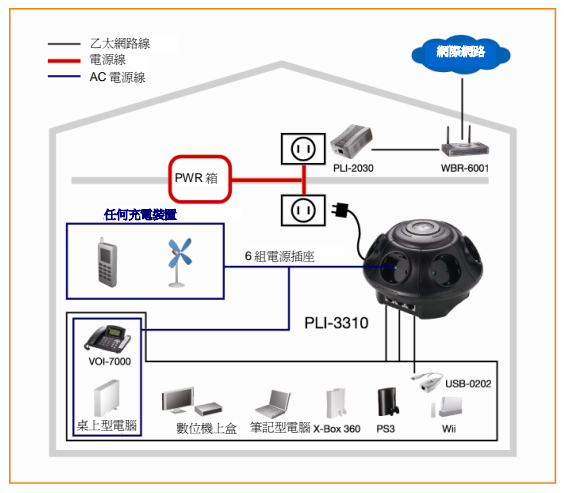

硬體已安裝完成,現在您可以好好運用 **HomePlug**  Powerline 所帶來的豐富連接功能。

#### 於無**HomePlug**網路的家中安裝:

- 1. 請確定另一台HomePlug 200M 裝置已接上路由器網路 或直接接上電腦。
- 2. 將**HomePlug Pro Power Bridge** 乙太網路埠接上您的 裝置。
- 3. 請稍候數秒等待啓動宗成,然後杳看LED指示燈。
	- *Power* LED 指示燈應已亮起。
	- *HomePlug* LED指示燈應已亮起。
	- *Ethernet* LED 指示燈應已亮起。
- 4. 硬體已安裝完成,現在您可以好好運用 HomePlug Powerline 所帶來的豐富連接功能。

# <span id="page-26-0"></span>简体中文

1. 將 **HomePlug Pro Power Bridge** 接上您的裝置。

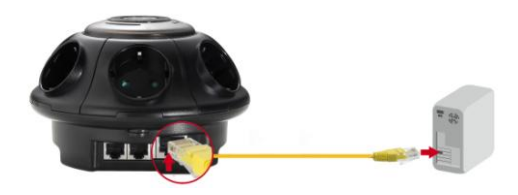

2. 將 **HomePlug Power Bridge** 插入電源插座。

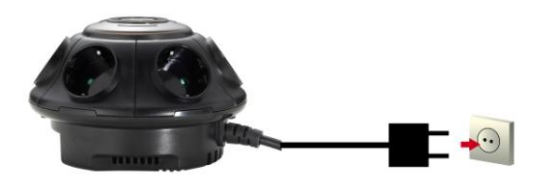

3. 您可将电子装置插入 **HomePlug Pro Power Bridge** 的 插座。

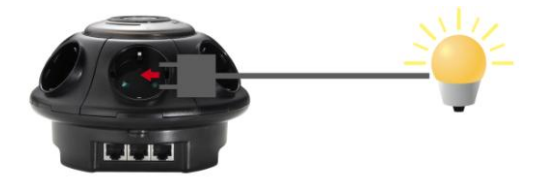

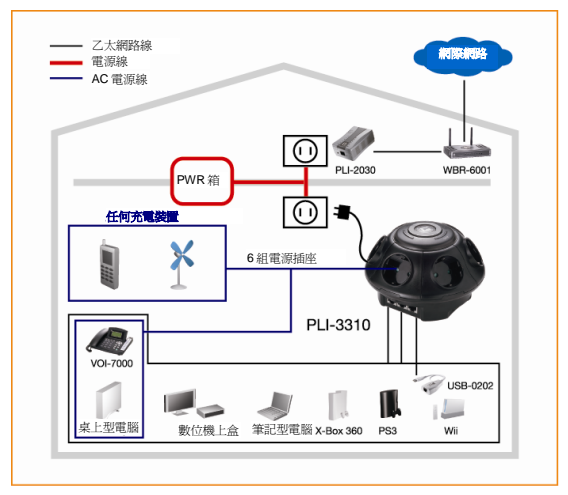

硬件已安装完成,现在您可以好好运用 **HomePlug**  Powerline 所带来的丰富连接功能。

#### 于无**HomePlug**网络的家中安装:

- 1. 请确定另一台HomePlug 200M 装置已接上路由器网络 或直接接上计算机。
- 2. 将**HomePlug Pro Power Bridge** 以太网络端口接上您 的装置。
- 3. 请稍候数秒等待启动完成, 然后杳看LED指示灯。
	- *Power* LED 指示灯应已亮起。
	- *HomePlug* LED指示灯应已亮起。
	- *Ethernet* LED 指示灯应已亮起。
- 4. 硬件已安装完成, 现在您可以好好运用 HomePlug Powerline 所带来的丰富连接功能。

# <span id="page-28-0"></span>한국어

1. **HomePlug Pro Power Bridge** 를 장치에 연결합니다.

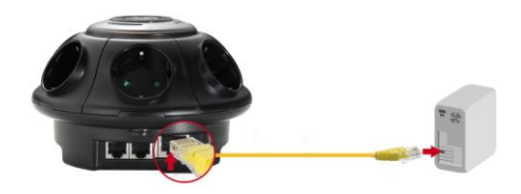

2. **HomePlug Pro Power Bridge** 를 전원 콘센트에 꽂습니다.

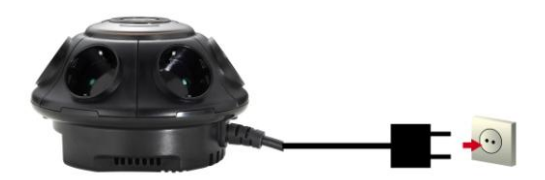

3. 다른 장치를 **HomePlug Pro Power Bridge** 의 전원 콘센트에 꽂아도 동작 됩니다.

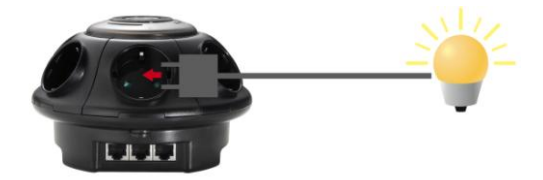

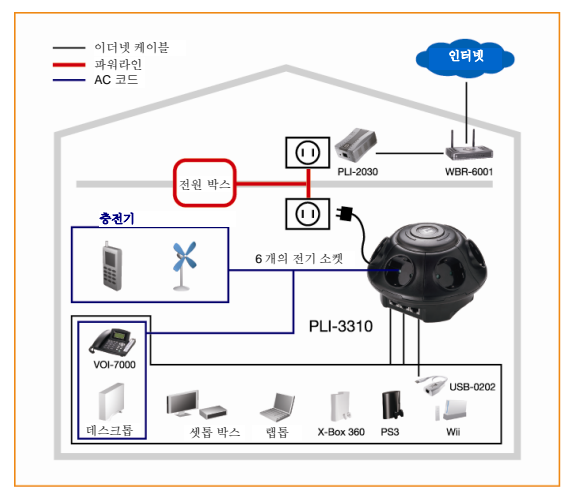

이제 하드웨어 설치가 완료되었습니다. **HomePlug**  전력선 네트워크 연결을 마음껏 사용하시기 바랍니다.

### 기존의 **HomePlug** 네트워크가 없는 가정에서의 설치**:**

- 1. 또 다른 HomePlug 200M 장치가 라우터의 네트워크에 연결되었거나 컴퓨터에 직접 연결되었는지 확인합니다.
- 2. **HomePlug Pro Power Bridge** 이더넷 장치를 사용자의 장치에 연결합니다.
- 3. 시작될 때까지 몇 초 기다린 다음 LED를 확인합니다.
	- *Power (*전원*)* LED가 켜져 있어야 합니다.
	- *HomePlug* LED가 켜집니다.
	- *Ethernet (*이더넷*)* LED가 켜져 있어야 합니다.

4. 이제 하드웨어 설치가 완료되었습니다. **HomePlug**  전력선 네트워크 연결을 마음껏 사용하시기 바랍니다.

## <span id="page-30-0"></span>**Русский**

1. Подключите **мост питания HomePlug Pro** к вашим устройствам.

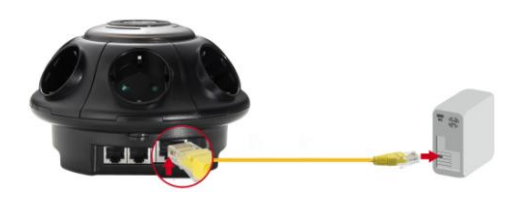

2. Подключите **мост питания HomePlug** к электрической розетке.

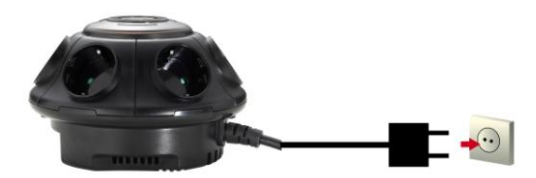

3. Можно подключить электронное устройство к розетке **моста питания HomePlug Pro**.

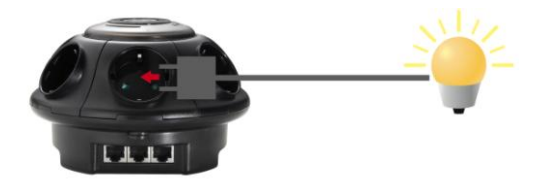

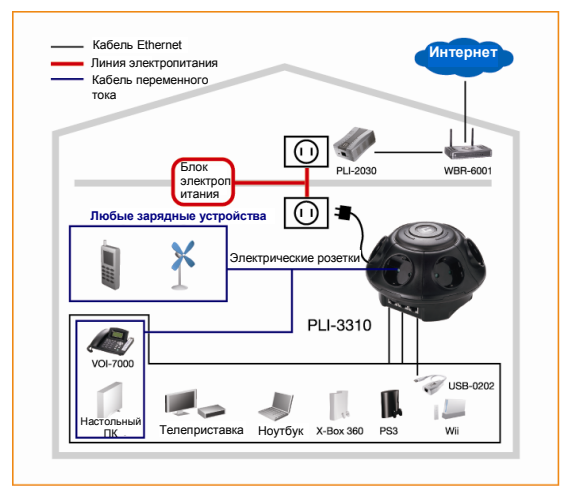

На этом этапе установка оборудования выполнена, и можно использовать все преимущества **HomePlug**подключения посредством электрической сети.

#### **Установка в домашних условиях ПРИ ОТСУТСТВИИ сети HomePlug**

- 1. Убедитесь, что другое устройство HomePlug 200M подключено к вашей сети через маршрутизатор или непосредственно к компьютеру.
- Подключите порт Ethernet **моста питания HomePlug Pro** к вашим устройствам.
- 3. Подождите несколько секунд, пока устройство запустится, а затем проверьте состояние светодиодных индикаторов.

• Светодиодный индикатор «*Power*» **(Питание)** должен светиться

• Светодиодный индикатор «*HomePlug*» будет светиться

• Светодиодный индикатор «*Ethernet* » должен светиться

4. На этом этапе установка оборудования выполнена, и можно использовать все преимущества HomePlug-подключения посредством электрической сети.